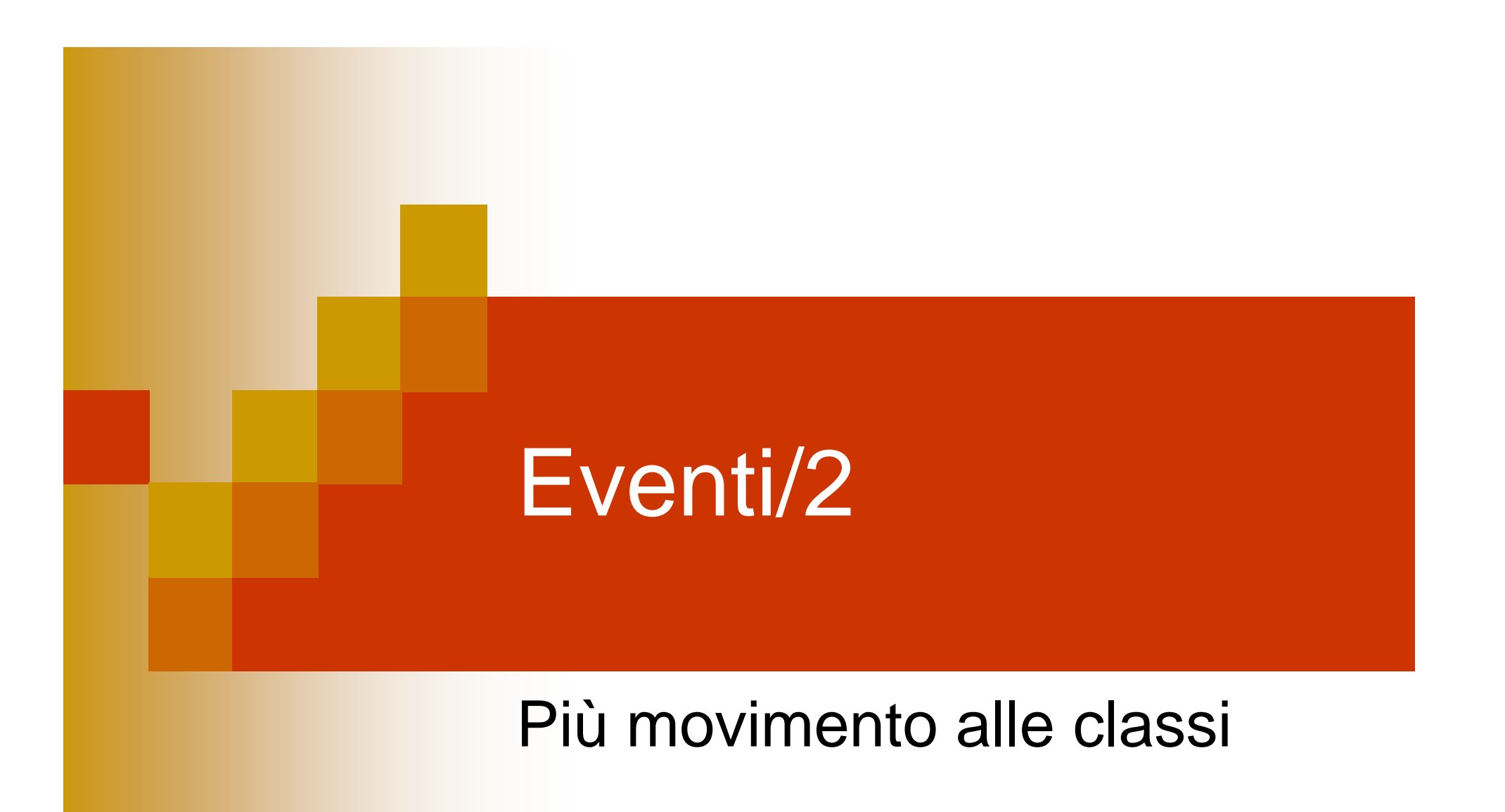

## Eventi Java

■ Modo per intercettare il verificarsi di certe condizioni / azioni e fare in modo che venga eseguito il proprio codice

□ES: Quando faccio click su un pulsante voglio colorare di blu lo sfondo della finestra

## Come si gestiscono

- **Trovare il componente su cui si genera l'evento** □ ES: JButton
- **Trovare il tipo di evento che ci interessa** □ ES: pressione del pulsante del mouse
- **Trovare il Listener che gestisce tale azione** 
	- □ ES: ActionListener
- Definire una classe interna che implementa il Listener e definire tutti i suoi metodi con le azioni volute

ES:

class MioListener implements ActionListener{ public void actionPerformed(Event e){ /\*qualcosa\*/}

- }
- F. Registrare la classe listener Associare al componente il Listener
	- ES: JButton b=new JButton();
	- b.addActionListener(new MioListener());

**import javax.swing.\*;import java.awt.\*;import java.awt.event.\*;**

```
public class FrameBackground extends JFrame {
  JButton pulsante;
  public FrameBackground(){
    final JPanel contentPane = new JPanel();//content pane
    setContentPane(contentPane);
     //crea i componenti grafici
    pulsante = new JButton("colore sfondo");
    pulsante.addActionListener(new MioListener());
    contentPane.add(pulsante);
  }
  //classe interna che definisce il listener
  class MioListener implements ActionListener {
    public void actionPerformed(ActionEvent e) {
       //metodo che esegue il codice quando scatta l'evento
       getContentPane().setBackground(Color.BLUE);
     }
  }
  public static void main(String[] args) {//main
    FrameBackground f=new FrameBackground();
    f.setSize(200,200);
    f.setDefaultCloseOperation(EXIT_ON_CLOSE);
    f.setVisible(true);
  }
}
```